#### **แอปพลิเคชัน Dash**

สําหรับลูกค้าชาวสิงคโปร์ที่ใช้กระเป๋ าเงินอิเล็คทรอนิกส์ Singtel Dash เพื่อใช้จ่ายที่ประเทศไทย

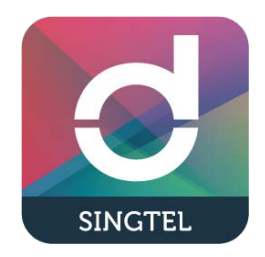

# <u>วิธีการข้าระเงิน 1 : ลูกค้าสแกน QR Code ของร้านค้า</u>

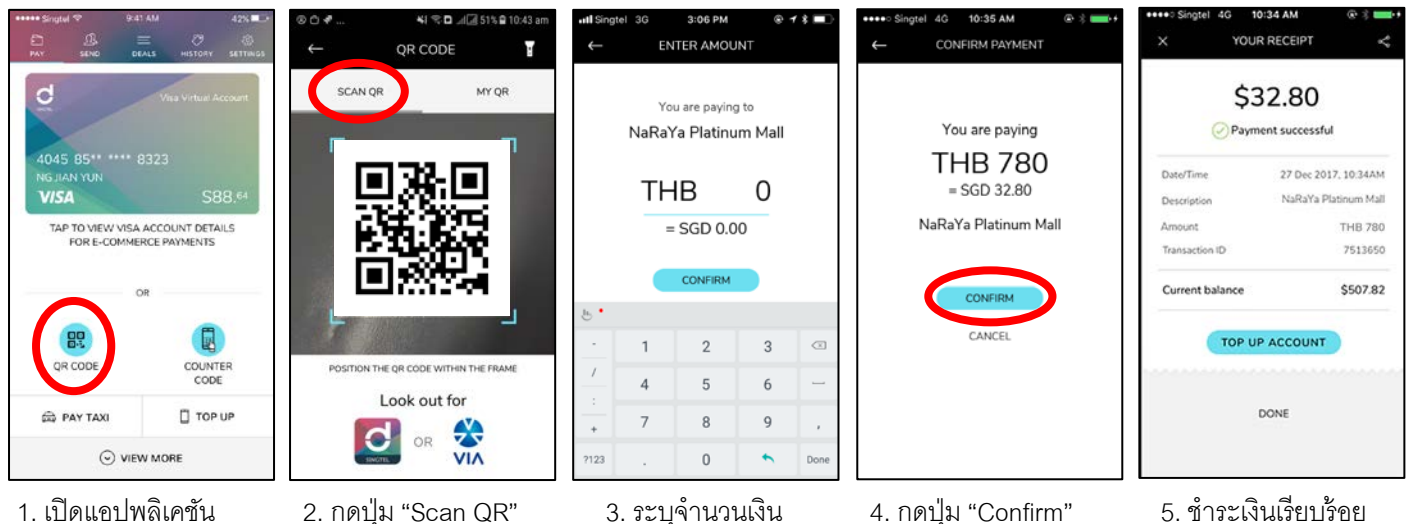

กดปุ่ ม "QR Code"

## วิธีการชําระเงิน 2 : ร้านค้าสแกน QR Code ของลูกค้า

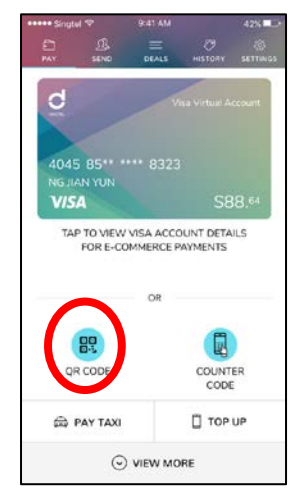

op con  $\sim$ ومروا وبرويس Look out for **VIA** 

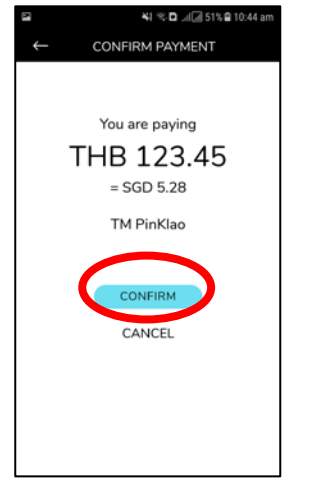

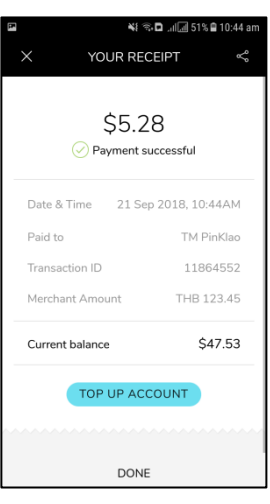

- 
- 
- 
- 1. เปิดแอปพลิชัน 2. กดปุ่ ม "My QR" 3. กดปุ่ ม "Confirm" 4. ชําระเงินเรียบร้อย กดปุ่ ม "QR Code" เพื่อสร้างโค้ดให้ร้านค้าสแกน

#### **แอปพลิเคชัน Global Pay**

สําหรับลูกค้าชาวไทยที่ใช้กระเป๋ าเงินอิเล็คทรอนิกส์ Global Pay เพื่อใช้จ่ายที่ประเทศสิงคโปร์

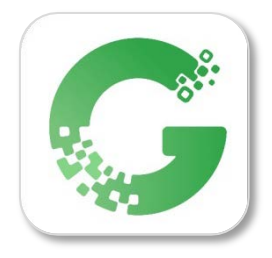

## วิธีการลงทะเบียนแอปพลิเคชัน Global Pay

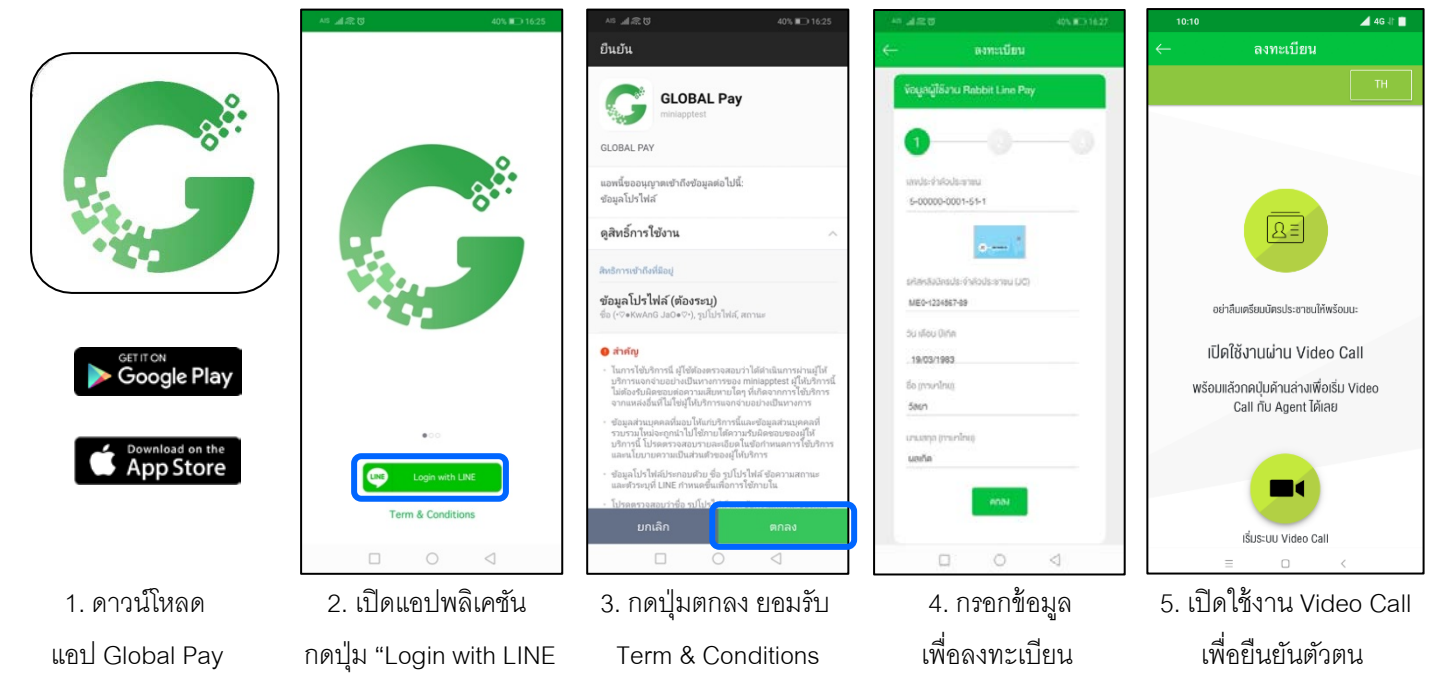

# วิธีการใช้งานแอปพลิเคชัน Global Pay เมื่ออยู่ที่ประเทศสิงคโปร์

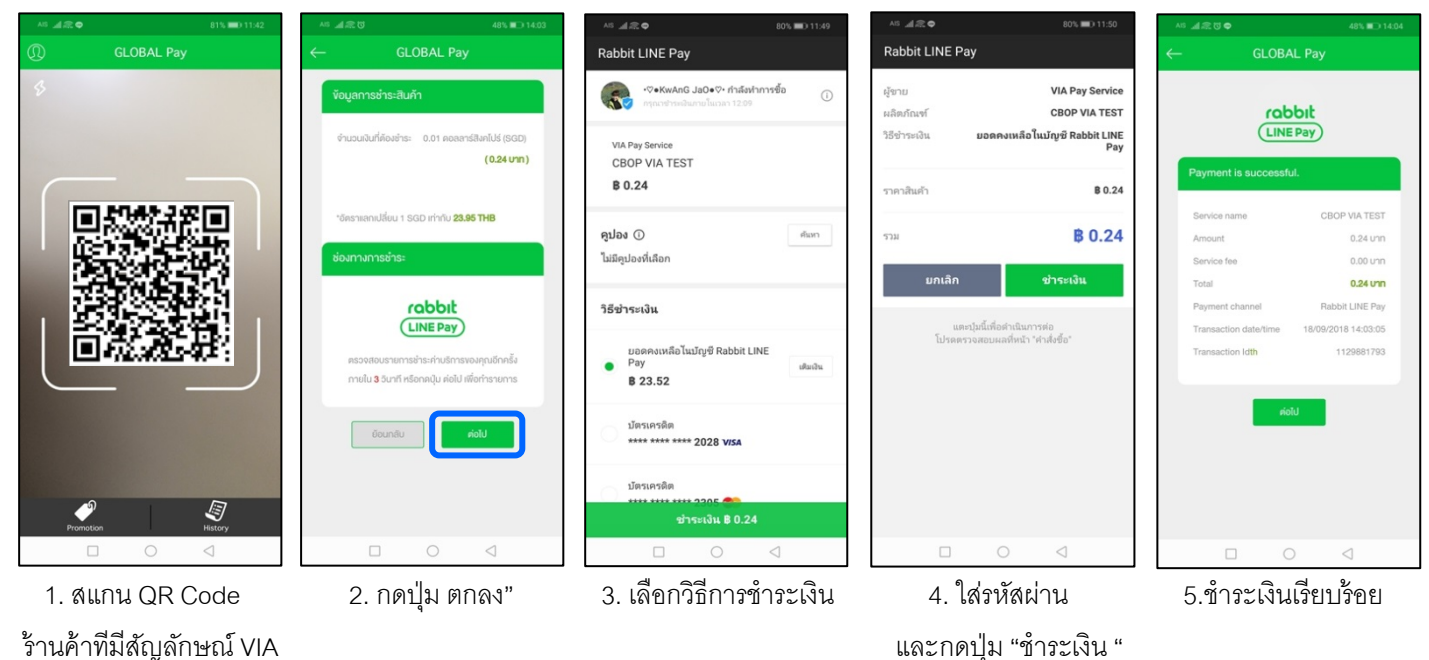

\*หมายเหตุ : สำหรับผู้ใช้มือถือระบบ Android ดาวน์โหลดแอป Global Pay ผ่านทาง Google Play Store ได้ตั้งแต่วันที่ 1 ตุลาคม 2561 และสำหรับผู้ใช้มือถือระบบ iOS ดาวน์โหลดแอป Global Pay ผ่านทาง App Store ได้ตั้งแต่กลางเดือนตุลาคม 2561 เป็นต้นไป